## **1. Recept**

Egy magazin új receptsorozatot kíván indítani. Ehhez kell terveket készíteni. A receptek fűzhető A5-ös lapokon lesznek. Készítse el a Palócleves receptlapját a minta és a források segítségével.

A feladat során a következő állományokkal dolgozzon: *paloc.jpg*, *leves.txt*. Munkáját *palocleves* néven a szövegszerkesztő alapértelmezett formátumában mentse!

- 1. A receptlap A5-ös méretű legyen, a margóit (fent, lent, jobbra, balra) állítsa 0,6 cm-esre!
- 2. A receptlapon négy színt használjon; ezek a téglavörös, lazacszín, sárga és fehér. A színek alkalmazását a következő táblázat tartalmazza:

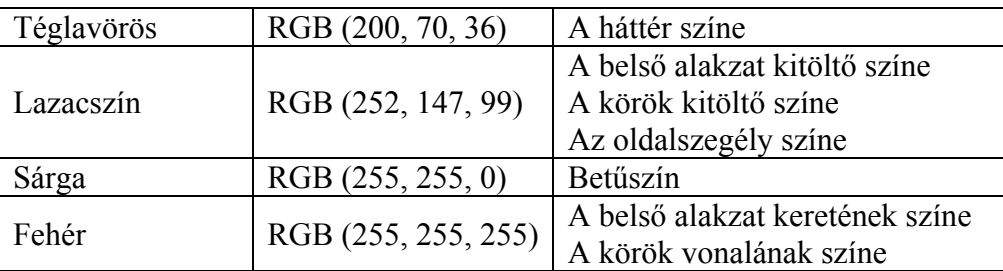

- 3. A háttér színét állítsa be a táblázatban megadottak szerint! (Az is megfelelő, ha csak a margók által határolt terület háttérszínét állítja be.)
- 4. Állítson be szegélyt az oldal körül, ami a táblázatban megadott színű és 1–2 pont közötti vastagságú!
- 5. A belső téglalapot rajzolja meg a szövegszerkesztő program segítségével! Az alakzat 17,5 cm magas, 11 cm széles legyen! A kerete 1,5 pontos, és a táblázatban megadott színű! Az alakzatot úgy helyezze el az oldalon, hogy a bal margótól 1,9 cm-re, a felső margótól 1,6 cm-re legyen!
- 6. A recept szövegét a *leves.txt* fájl tartalmazza. Illessze be az étel nevét a mintán látható helyre! A betűméretét állítsa 14 pontosra, majd helyezze középre! Állítson be 12 pontos (0,42 cm) térközt a bekezdés elé!
- 7. A recept szövegében 12 és 10 pontos betűméretet használjon! A betűtípus egységesen Times New Roman vagy Nimbus Roman legyen!
- 8. A "Hozzávalók" és az "Elkészítés" szövegeknél állítson be térközöket a szöveg többi részétől való elkülönítésre! Tegye aláhúzottá ezeket a szövegeket!
- 9. A hozzávalók felsorolásánál a pontosvesszőket cserélje bekezdésvége jelekre! Minden bekezdést húzzon be 0,3 cm-rel, és állítson be 0,5 pontos ritkított betűközt!
- 10. Az étel elkészítésére vonatkozó utasításokat leíró részt tegye sorkizárttá!
- 11. A tápanyagértéket és az elkészítési időt leíró bekezdéseket 12 pontos (0,42 cm) térközzel különítse el a többi szövegtől!
- 12. Szúrja be a *paloc.jpg* képet a receptbe, a méretét csökkentse az eredeti nagyság 60%-ára a méretarányok megtartásával! A képet úgy helyezze, hogy a bal lapszéltől 10 cm-re, a felső lapszéltől pedig 2,5 cm-re legyen!
- 13. Készítsen két kis kört a megadott színekkel! A körök átmérője 0,55 cm legyen! Az elhelyezésnél a távolságokat úgy állítsa be, hogy a bal lapszéltől 1,3 cm-re, a felső lapszéltől pedig 7,6 és 14,6 cm-re legyenek a körvonalak!

14. A felső kör fölé a minta alapján írja be és formázza a "Levesek" szót! A betűméretet állítsa 18 pontosra, a betűstílus legyen kiskapitális! Ügyeljen arra, hogy a szó végén lévő "K" betű ne lógjon túl a belső alakzat felső oldalán!

## **40 pont**

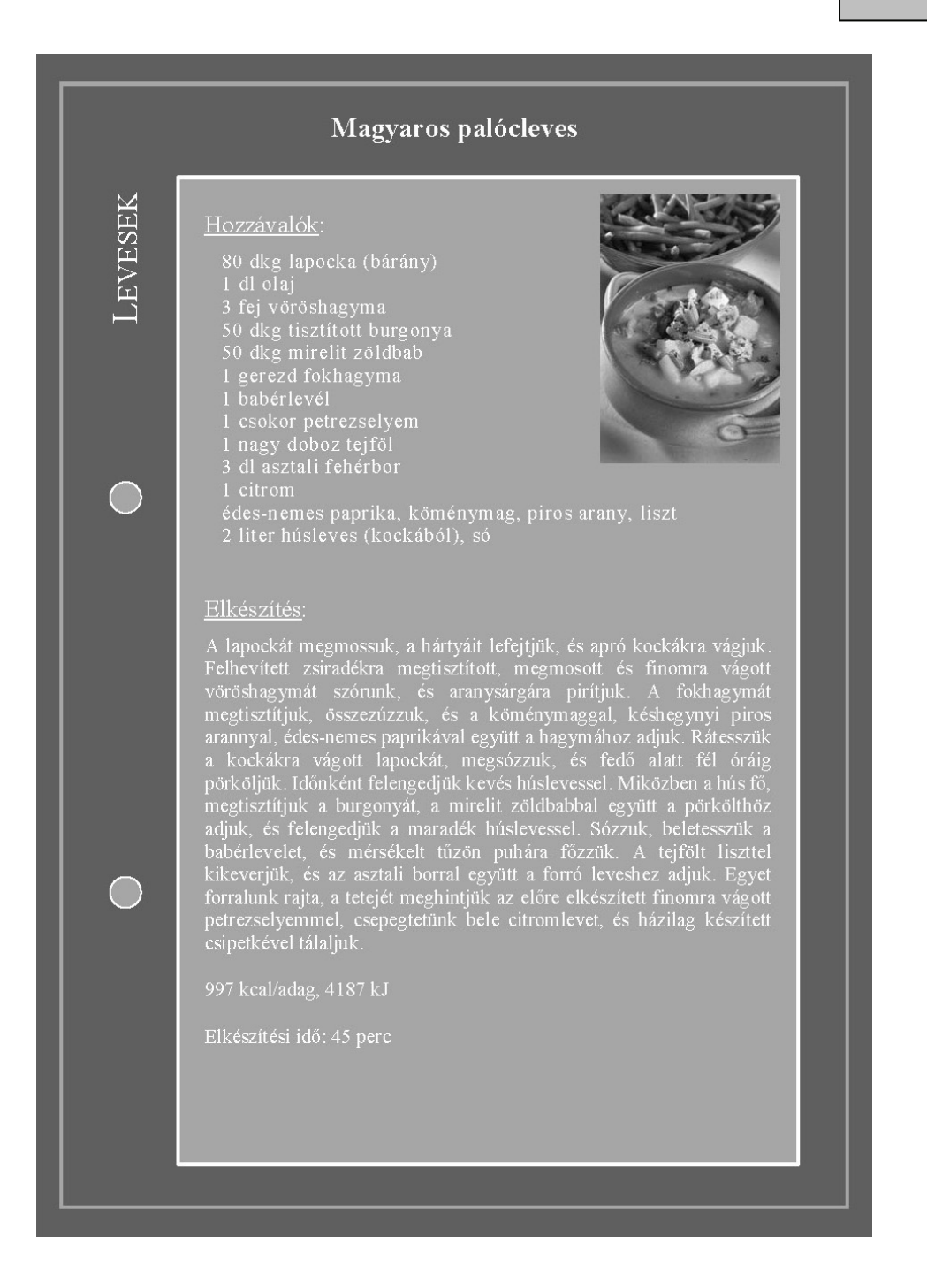